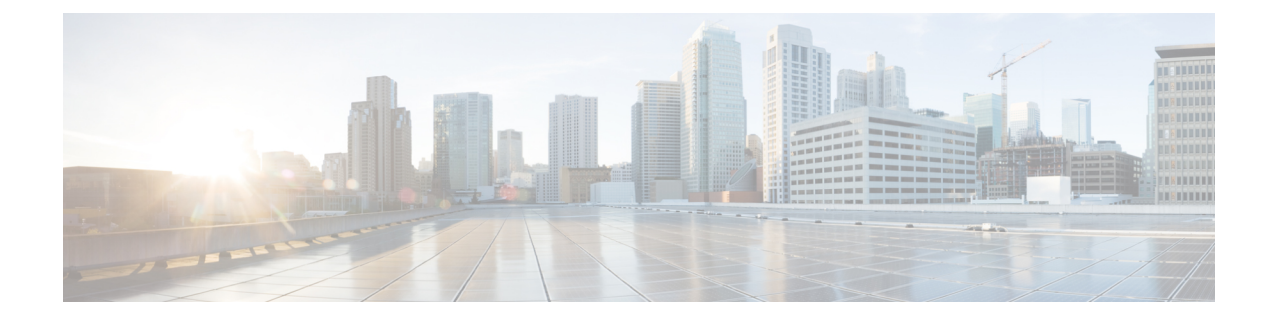

## サイレントインストールの実行

この付録では、次の項について説明します。

• [サイレントインストールの実行](#page-0-0) (1 ページ)

## <span id="page-0-0"></span>サイレントインストールの実行

この付録では、Cisco Prime Network Registrar 製品のサイレントインストール、アップグレー ド、またはアンインストールを実行する方法について説明します。サイレントインストールま たはサイレントアップグレードでは、サイレントインストール応答ファイルの作成時に指定さ れた構成値に基づいて、無人で製品をインストールできます。

 $\bigwedge$ 

サイレントインストールを実行しているシステムの正しい設定が含まれていないサイレント応 答ファイルを使用しようとすると、予測不可能な結果が生じる可能性があります。 注意

サイレント応答ファイルを生成または作成するには、次の手順を実行します。

- ステップ **1** サイレントインストールまたはサイレントアップグレードごとに、次のコマンドを使用して個別の応答ファ イルを作成します。
	- Windows:

## **setup.exe -r**

通常どおり、インストールまたはアップグレードのステップを完了します。このコマンドは、指定し たパラメータに従って Cisco Prime Network Registrar をインストールまたはアップグレードします。

Cisco Prime Network Registrar がすでにインストールされている場合は、**setup.exe** によって既 存のバージョンがアンインストールされ、Cisco Prime Network Registrar がインストールされ ていない場合はインストールが実行されます。 (注)

また、これらのパラメータに基づいてsetup.issサイレント応答ファイルを生成します。Windows のインストールディレクトリ(C:\WINDOWSなど)でこのファイルを探します。コマンドを 使用するたびに、ファイルは上書きされます。

このファイルの名前を変更するか配置場所を変更したうえで、ステップ **2** のサイレントプロ セスを実行することを推奨します。ファイルをlocal-nr-https-installなどの識別しやすい名前に 変更して、一時フォルダに移動してください。

• Linux:

次の表に示すエントリを含むテキストサイレント応答ファイルを作成します。

表 **<sup>1</sup> : Linux** のサイレント応答ファイルのエントリ

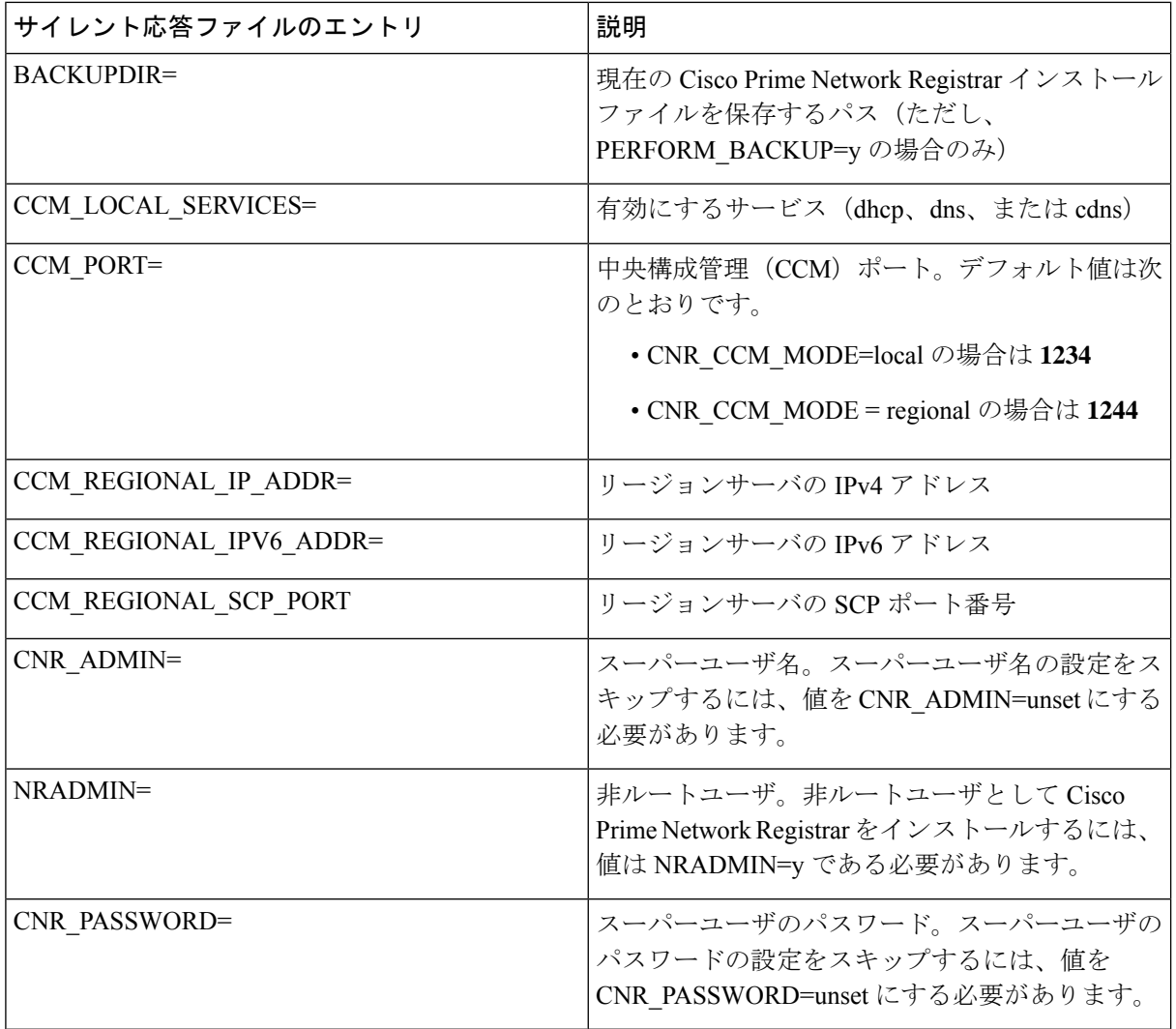

 $\mathbf I$ 

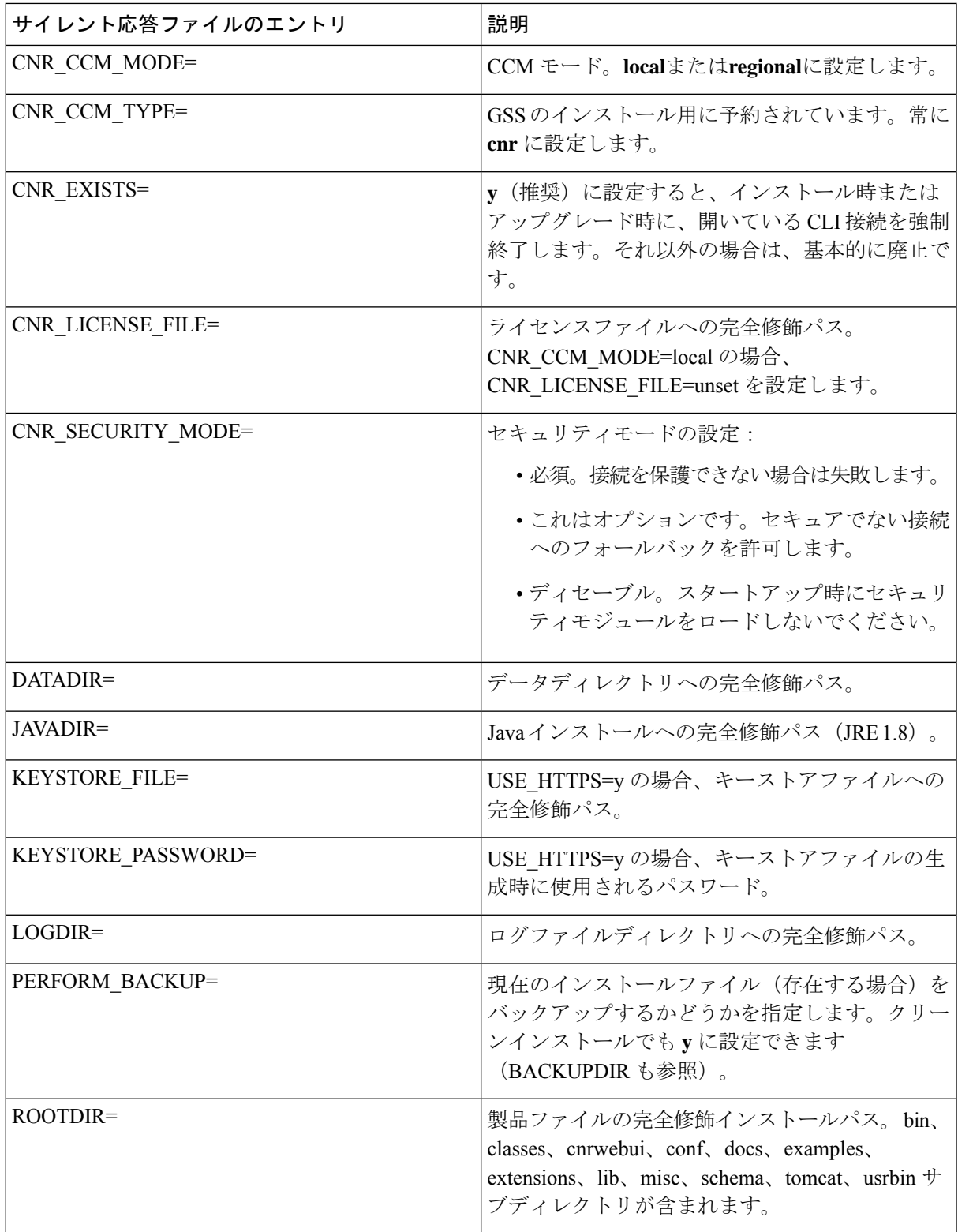

 $\overline{\phantom{a}}$ 

I

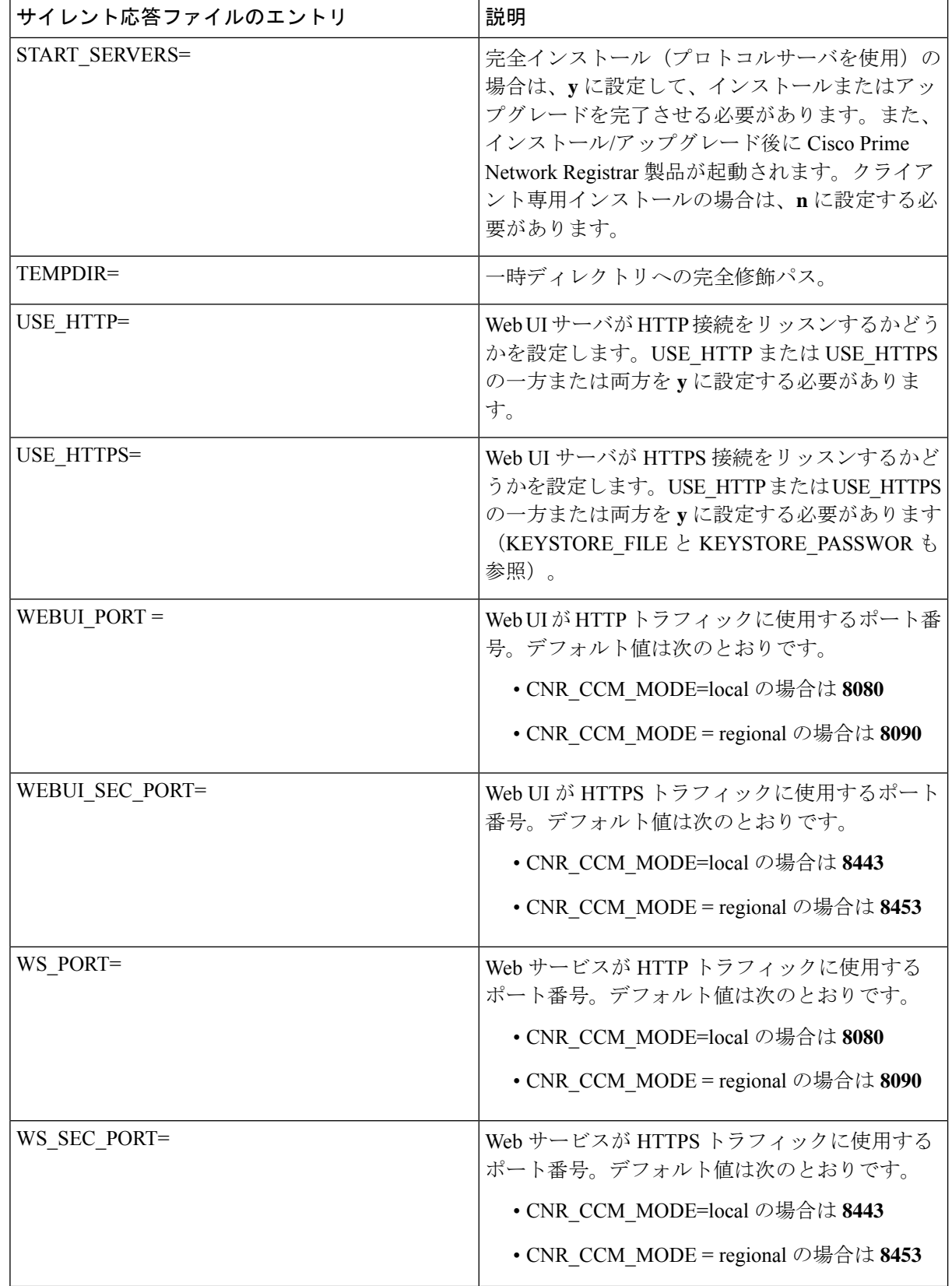

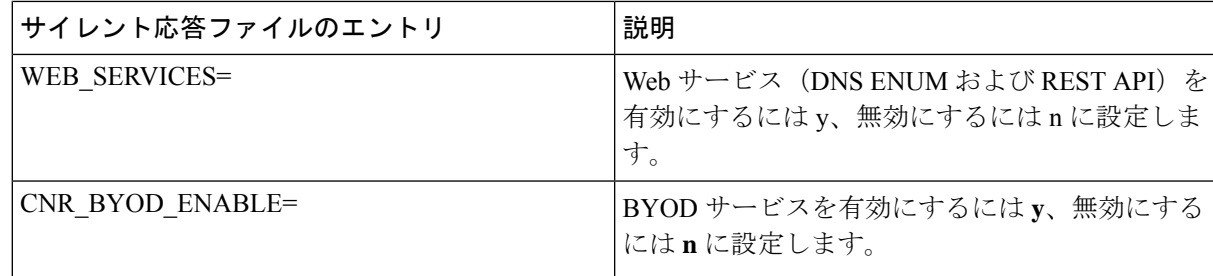

ステップ2 各インスタンスにサイレントインストールまたはサイレントアップグレードを起動するには、次のコマン ドを使用します。

• Windows:

**setup.exe -s -f1path+response-file**

- 応答ファイルが i386 ディレクトリに格納されていて、setup.exe がそのディレクトリから実行 されなければ、**-f1**引数に応答ファイルの完全修飾パスを指定しないとサイレントインストー ルは失敗します。 (注)
- Linux:

**install\_cnr -r response-file**

ステップ **3** 製品をアンインストール場合:

• Windows:アンインストール応答ファイルを生成し、次を実行します。

**setup.exe -s -f1uninstall\_response\_file**

• Linux:サイレントアンインストールを起動します(このコマンドは、エラー時以外は非インタラク ティブです)。

**uninstall\_cnr**

Ι

## サイレントインストールの実行

 $\overline{\phantom{a}}$